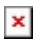

[Knowledgebase](https://support.sou.edu/kb) > [Application and Online Services Help](https://support.sou.edu/kb/application-and-online-services-help) > [Google Apps](https://support.sou.edu/kb/google-apps) > [Link to a Website](https://support.sou.edu/kb/articles/link-to-a-website-from-a-google-site) [from a Google Site](https://support.sou.edu/kb/articles/link-to-a-website-from-a-google-site)

## Link to a Website from a Google Site

Hart Wilson - 2022-04-18 - [Comments \(0\)](#page--1-0) - [Google Apps](https://support.sou.edu/kb/google-apps)

To embed a link to a website (or Google doc) in a Google site, begin by entering text related to the link you wish to create in a text box. Then follow these steps:

- 1. Select the relevant text.
- 2. Click on the **Insert link** icon in the editing toolbar.
- 3. Copy the URL and paste it in the field provided (use Ctrl+V to paste).
- 4. Click on **Apply**.
- 5. Follow the link to ensure that it works correctly.

Remember to publish your site to display your changes to visitors to your site.

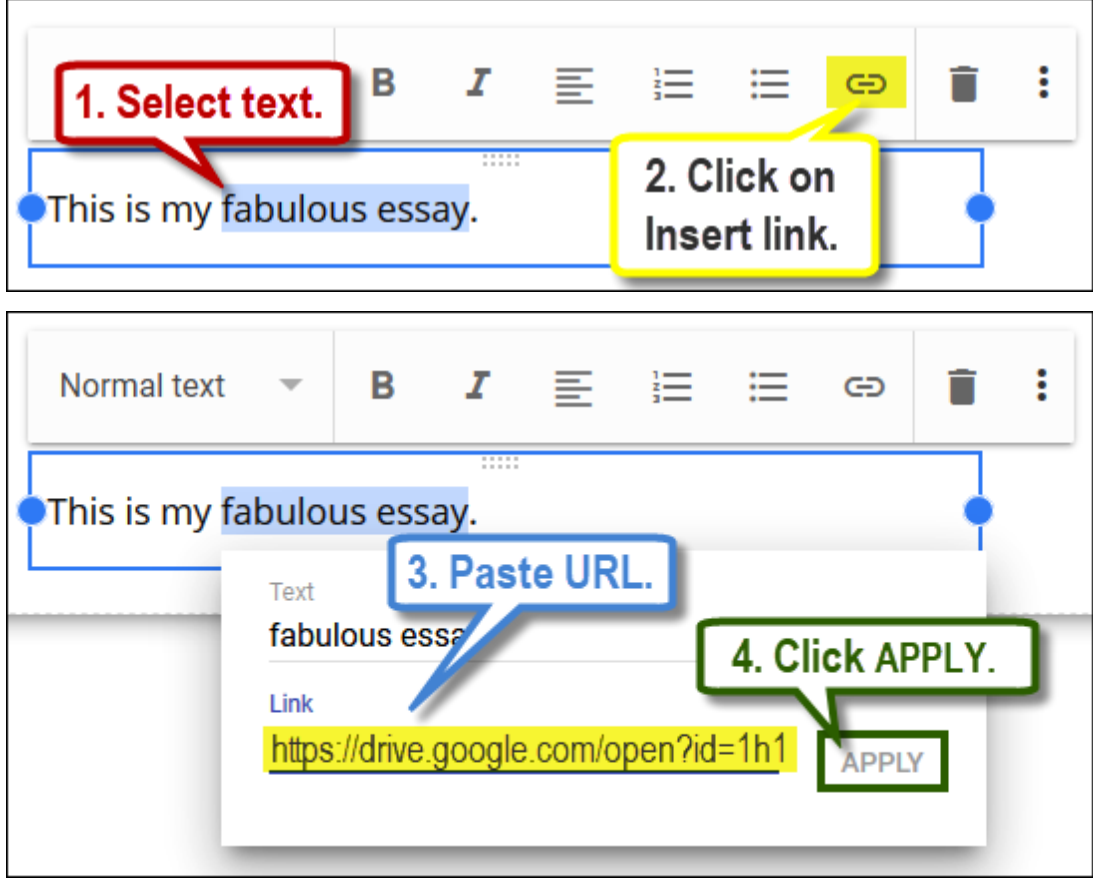

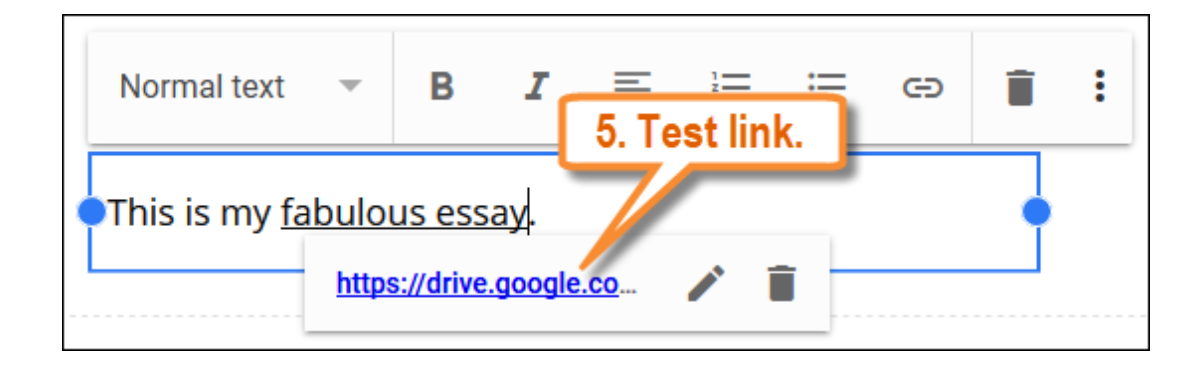